## System fakturowania zbiorczego i obiegu protokołów rozbieżności

1) Tworzenie protokołu rozbieżności podczas tworzenia dokumentu przyjęcia. - obsługa tworzy otwarty dokument PZ i drukuje "ślepy PZ" jak dotychczas

- w czasie edycji przyjętego PZ istnieje możliwość wpisania ilości zliczonej na dostawie , zerowanie/wyrzucanie produktów w PZ skutkuje tym że nie znikają , a są wyświetlane z ilością zero.

– tabelka możliwych rozbieżności przy dostawie, nieprawdopodobne sytuacje mogą wynikać z dostaw kontrolowanych

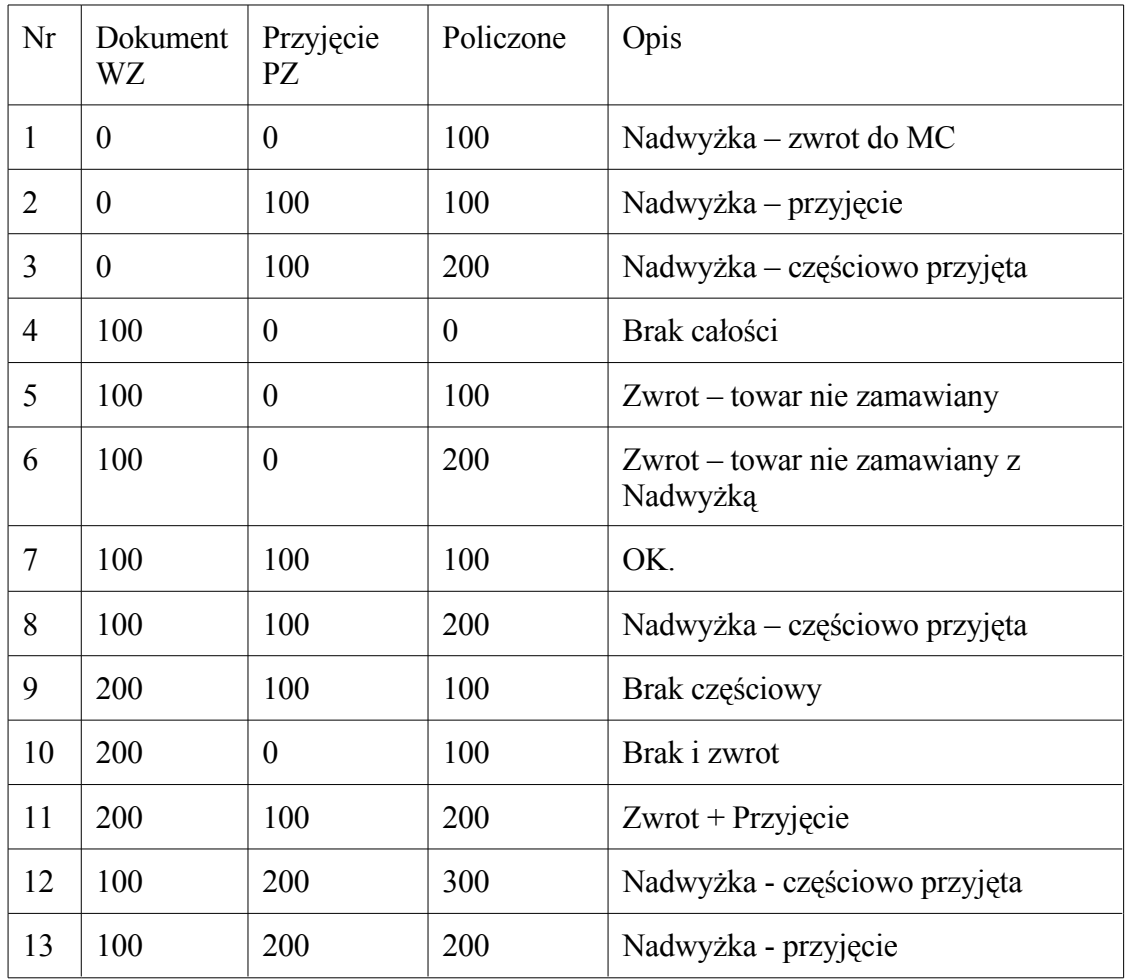

- w przypadku 1, operator będzie musiał nanieść nieprzyjmowaną pozycję na dokument PZ i wpisać ilość przyjmowaną "0"
- w przypadku punktu 8, użytkownik będzie musiał wprowadzić odpowiednią ilość zliczoną
- wybór opisów będzie automatycznie wyznaczony przez komputer na podstawie wpisanych ilości,
- pozycje z rozbieżnością w stosunku do dokumentu WZ będą podświetlone
- przed zakończeniem dokumentu (po naciśnięciu klawisza END) system wyświetli podgląd wydruku protokołu rozbieżności i spyta użytkownika czy akceptuje protokół. Jeżeli użytkownik nie akceptuje protokołu, system utworzy otwarty PZ, który będzie umożliwiał ponowną edycję protokołu
- użytkownik będzie mógł wprowadzić do PZ towary zablokowane do przyjęcia i towary nie wycenione, lecz ilość będzie automatycznie "0". Towary te będą wyświetlone na ekranie, lecz nie pojawią się na wydruku PZ.
- zatwierdzony protokół trafia do katalogu protokołów i przy następnej wysyłce danych zostanie wysłany do centrali
- zostanie wprowadzona blokada korygowania PZ w sklepie i WZ w MC, aż do otrzymania akceptacji lub odrzucenia protokołu.
- 2) Katalog protokołów
	- statusy protokołów
		- 1.) Dokument otwarty -nie zrealizowany ( status ten występuje tylko na dokumentach nie zrealizowanych w sklepie )
		- 2.) Dokument przyjęty i zrealizowany w sklepie
		- 3.) Zaakceptowany w całości
		- 4.) Zaakceptowany częściowo
		- 5.) Odrzucony
		- 6.) Potwierdzony w sklepie korekta bez zwrotu
		- 7.) Potwierdzony w sklepie korekta ze zwrotem
		- 8.) Potwierdzony w sklepie zwrot nadwyżki
		- 9.) Wysłano zwrot towaru do MC
		- 10.) Potwierdzenie zwrotu w MC
		- 11.) Koniec obiegu protokołu
		- 12.) Anulowanie
		- 13.) Wystawiono WZ do zwrotu w sklepie ( w wypadkach szczególnych np. sklep nie oddaje towaru nadwyżkowego w określonym terminie wówczas Magazyn zakańcza normalną drogę obiegu dokumentu i wystawia na towar nadmiarowy dokument wydania – WZ.
		- 14.) Wystawiono PZ do WZ ze statusu nr. 13
	- protokół zawiera w sobie informację o numerze WZ z MC i numerze PZ ze sklepu, którego dotyczy
	- dostępna jest akceptacja lub odrzucenie poszczególnych pozycji protokołu lub odrzucenie/akceptacja całości
	- dostępne są następujące podglądy wydruku do protokołu: ( wydruki sa dostępnęę w katalogu PZ – klawisz F2 najechać na drukuj i rowinie się menu wydruków czy w module do zarządzania protokołami – klawisz 'D'
		- wydruk różnic
		- wydruk różnic potwierdzony z MC
		- wydruk zwrotu

3) Zarządzanie protokołami w MC

- akceptacja/odrzucenie protokołu czy to całościowe czy na poszczególnych pozycjach spowoduje automatyczne utworzenie korekty ( procedura decyzyjna zadecyduje czy jest czy nie ma )do WZ , jak i do PZ w sklepie
- zatwierdzone protokoły będą co ustalony czas wysyłane do centrali
- 4) Zarządzanie protokołami w sklepie
- sklep będzie zobowiązany regularnie oglądać katalog protokołów i potwierdzać ich odbiór
- korekty w sklepie nie będą tworzyły się automatycznie lecz po potwierdzeniu przez operatora
- sklep wykona wydruk listu przewozowego do wydania kierowcy towaru zwracanego do MC i uzupełni pole tekstowe, w którym umieści dane samochodu i kierowcy
- 5) Pozostałe
	- dokumenty PZ w sklepie i WZ w MC nie są drukowane (dotyczy to tylko PZ z MC i WZ do sklepów)

## Obieg protokołu:

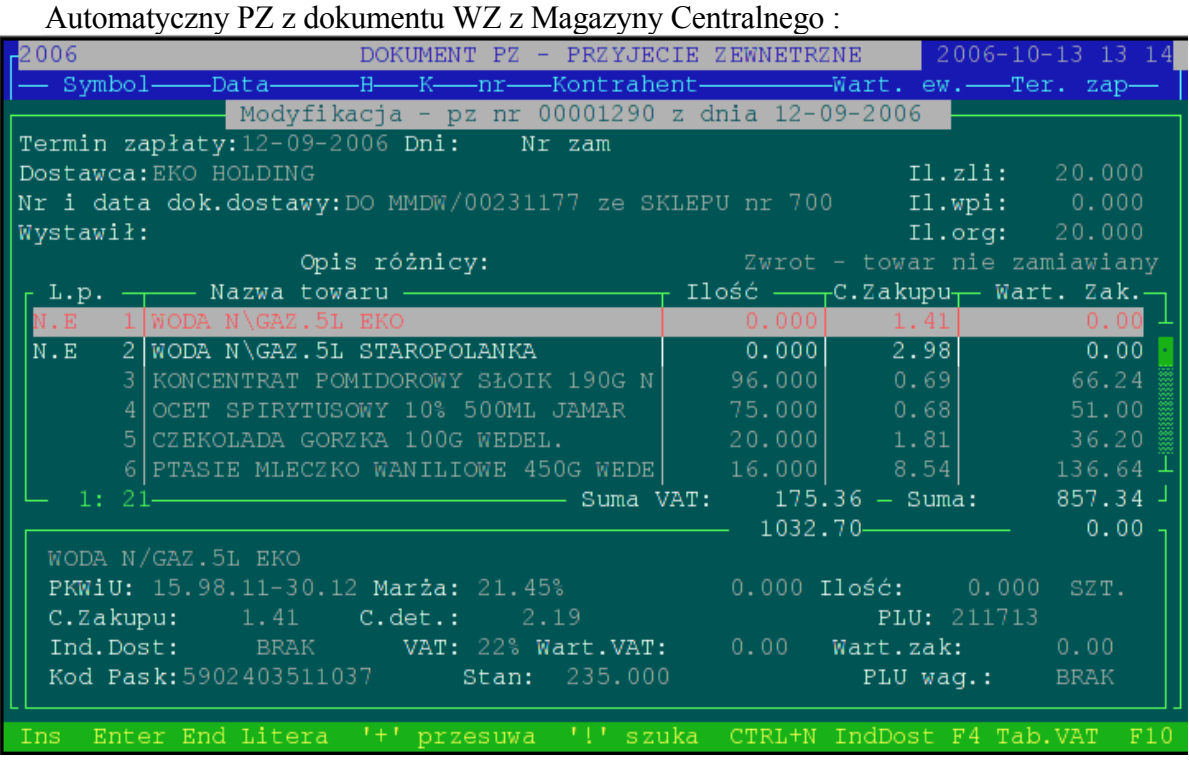

widzimy ze w prawym górnym rogu podczas przeglądania lub edycji dokumentu pojawiły się trzy dodatkowe linijki opisu : Il. Zli -( ilość zliczona ) Il.wpi. -( suma wpisana na PZ ) Il.org -( orginalana ilość jaka przyszła na z WZ ).

Podczas przyjmowania towaru możliwa jest edycja tylko jednego parametru Il.zli. Powinno się tam wpisać prawidłową ilość towaru w dostawie .

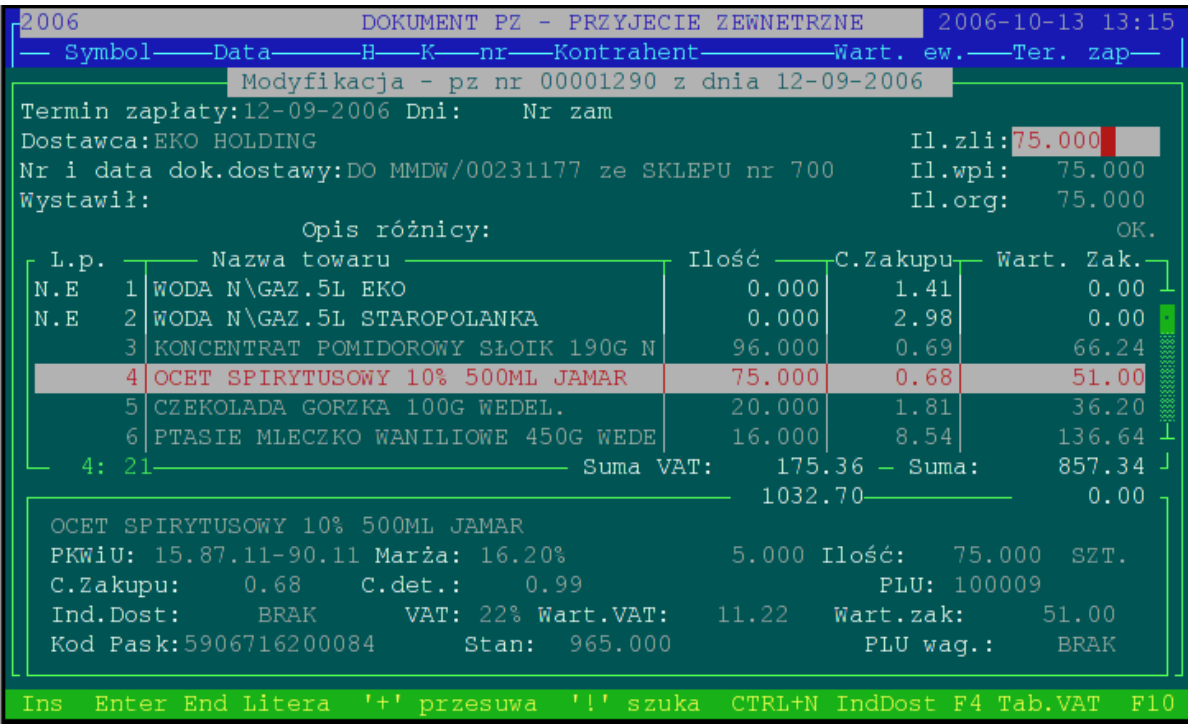

Pozycje które są inne niż na pierwotnym dokumencie WZ sa podświetlone .Przy towarach zblokowanych do PZ / z towarowego bez ceny w kolumnie L.p. pojawia się opis N.E ( nieedytowalny ).

Podczas realizacji dokumentu system wyświetli protokół różnic i zapyta się czy akceptujemy zmiany jakie dokonaliśmy na dokumencie

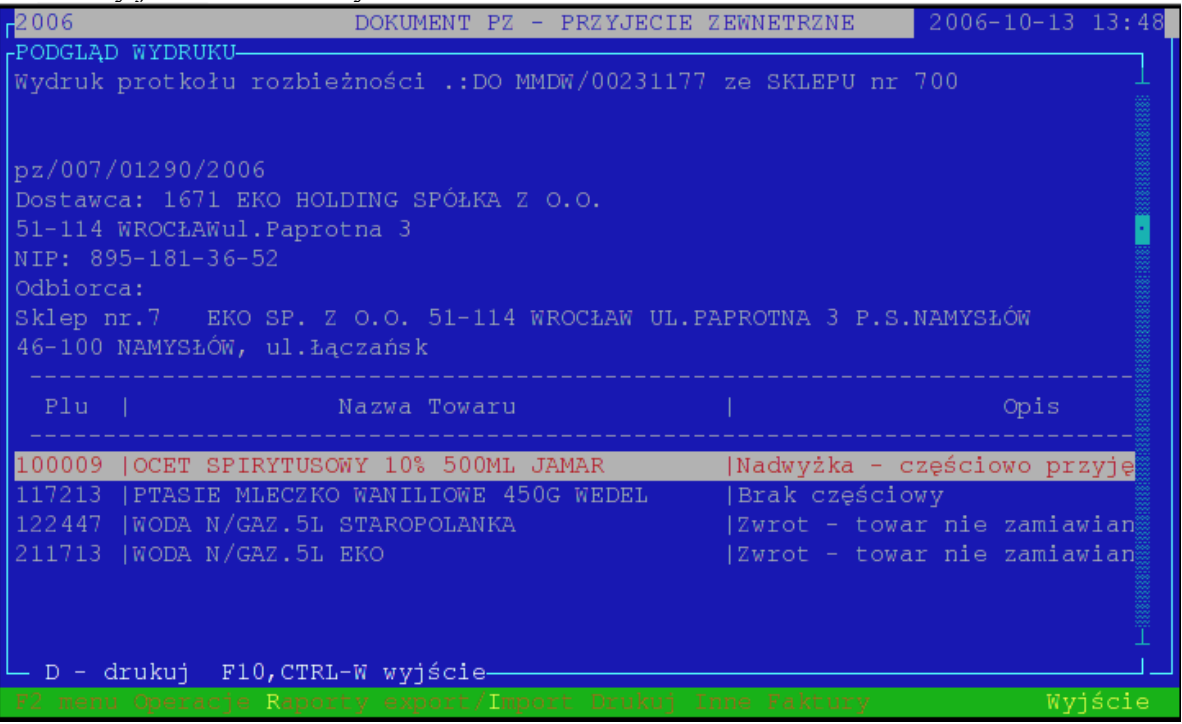

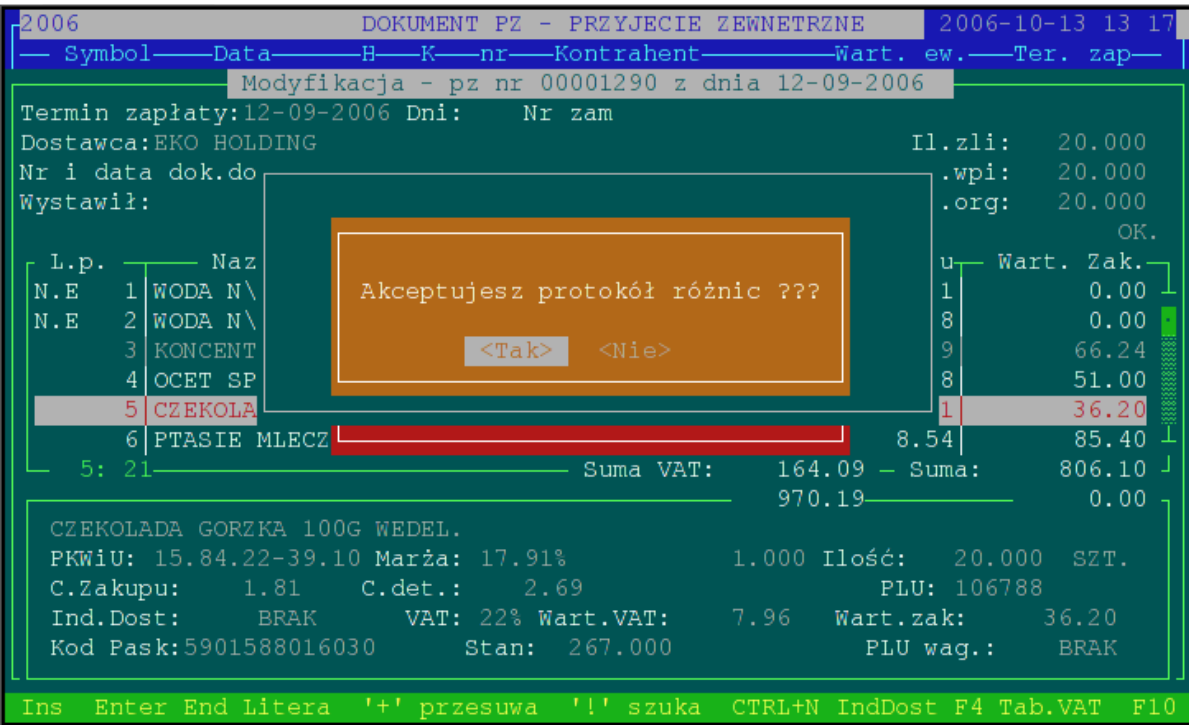

W magazynie centralnym w katalogu protokołów pojawia się wpis dotyczący tego PZ:

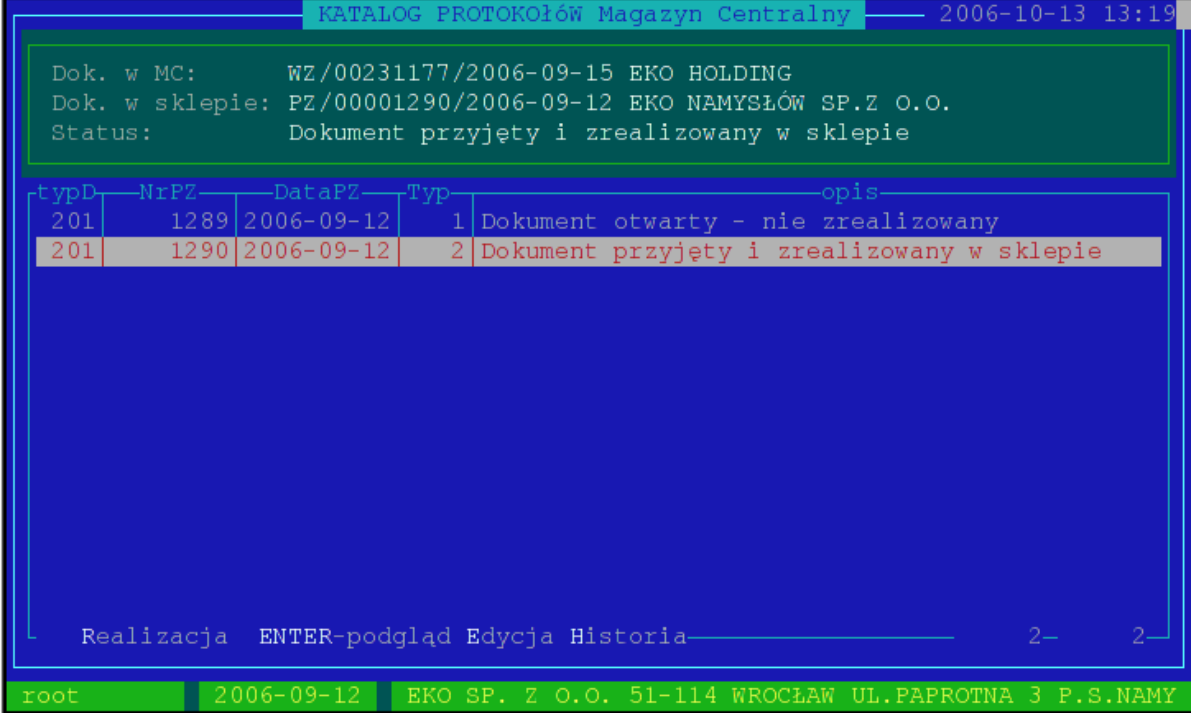

Operator w MC potwierdza przyjście dokumentu i akceptuje/odrzuca zmiany dokonane przez sklep na protokole ( klawisz 'r' )

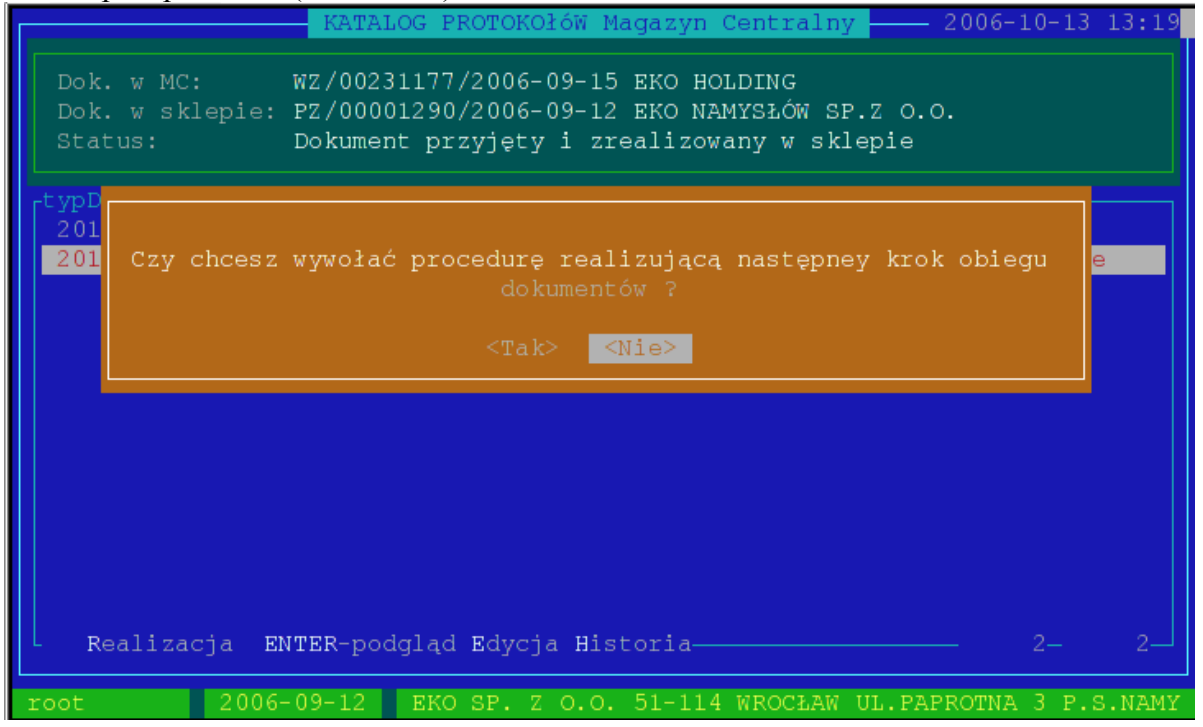

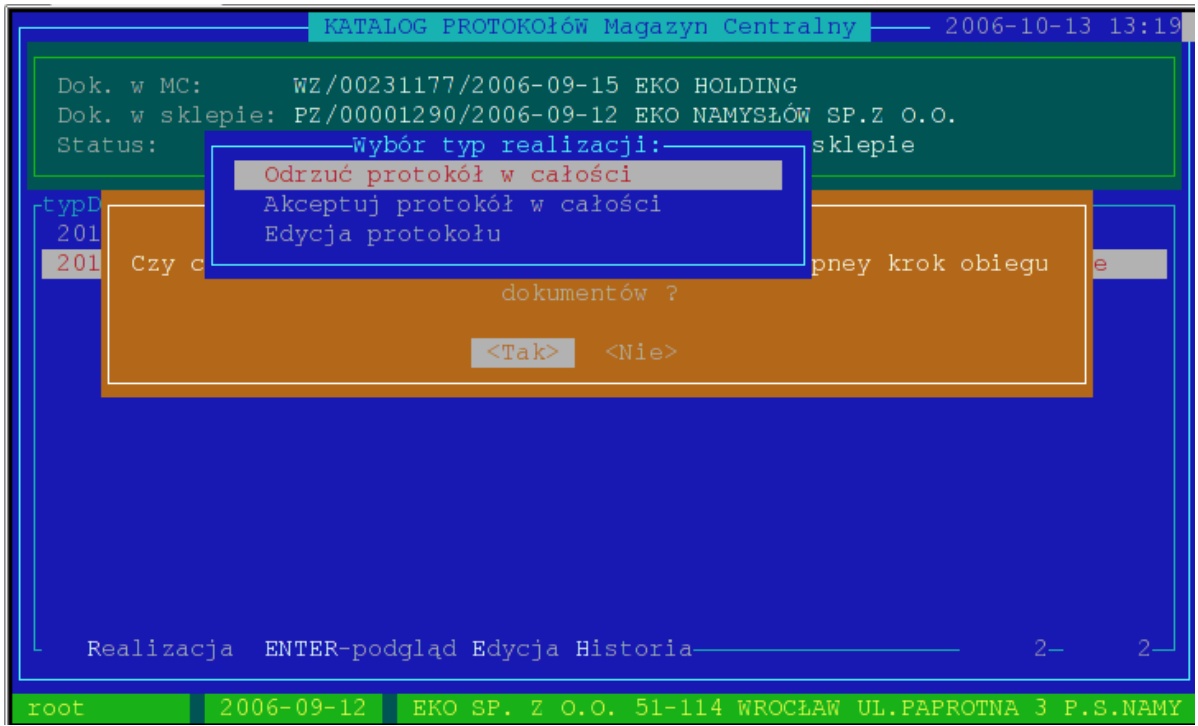

Może odrzucić/zaakceptować cały protokół lub wybrać edycje poszczególnych pozycji :

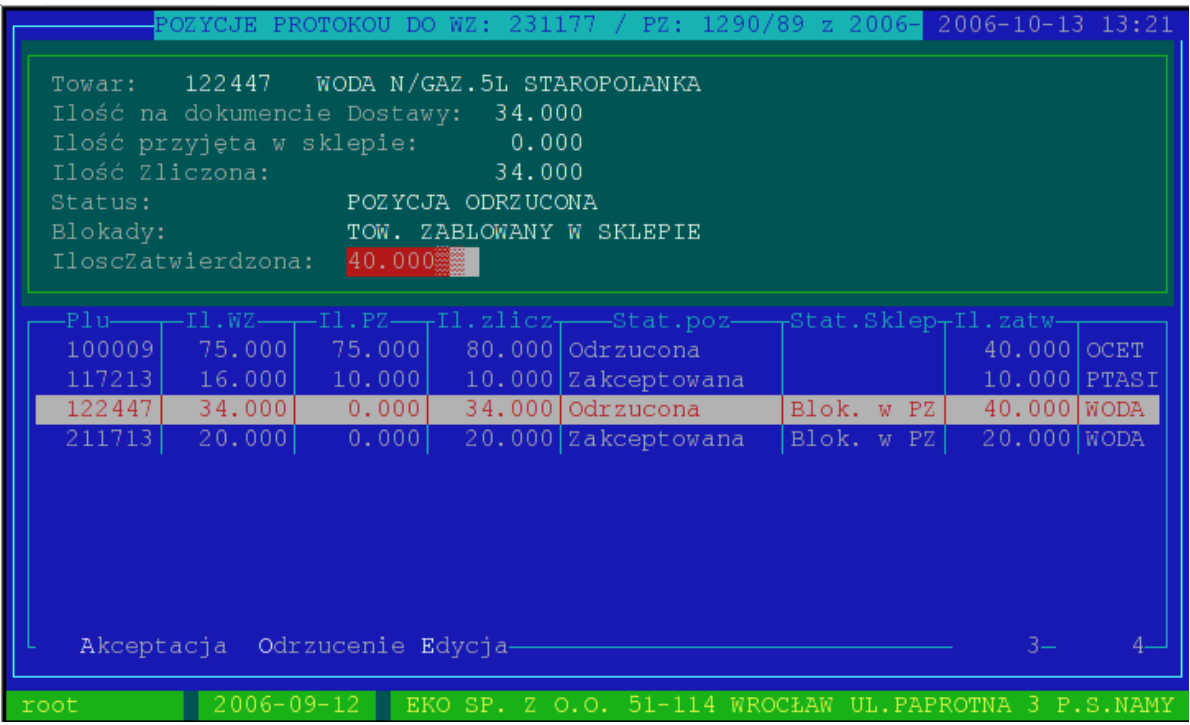

Akceptacja – klawisz A Odrzucenie – klawisz O

Edycja wartości Zatwierdzonej – klawisz E ( status będzie odrzucone )

Nastepnie akceptuje zmiany : klawisz 'R'

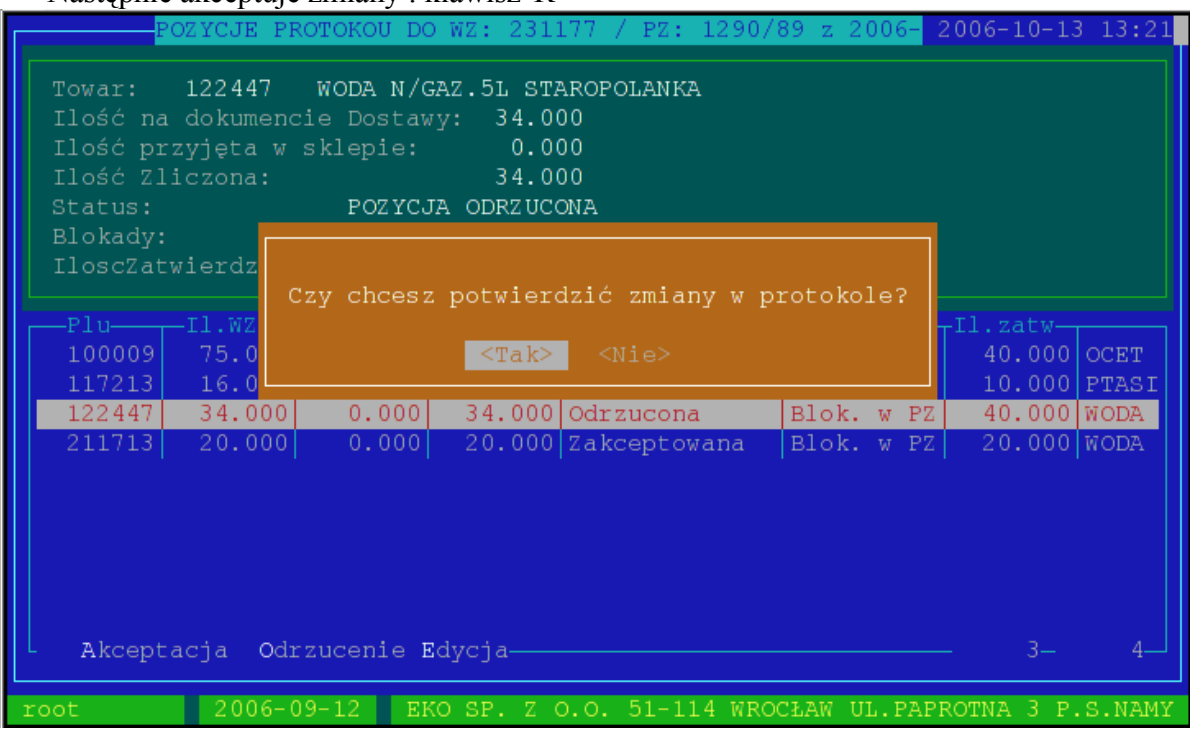

Po zatwierdzeniu zmian algorytm na podstawie zmian dokonanych przez operatora w MC wygeneruje korektę do WZ jeżeli jest potrzebna :

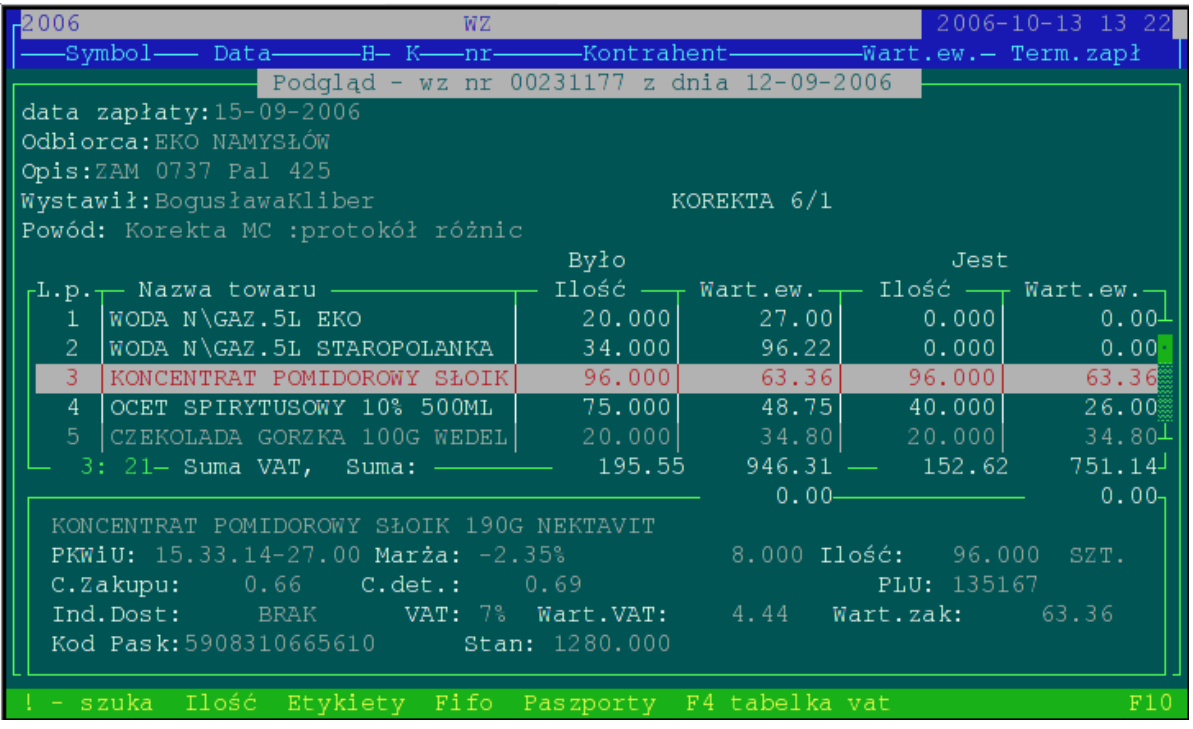

W sklepie pojawi się że protokół zmienił status i należy zaakceptować zmiany wprowadzone w Magazynie Centralnym :

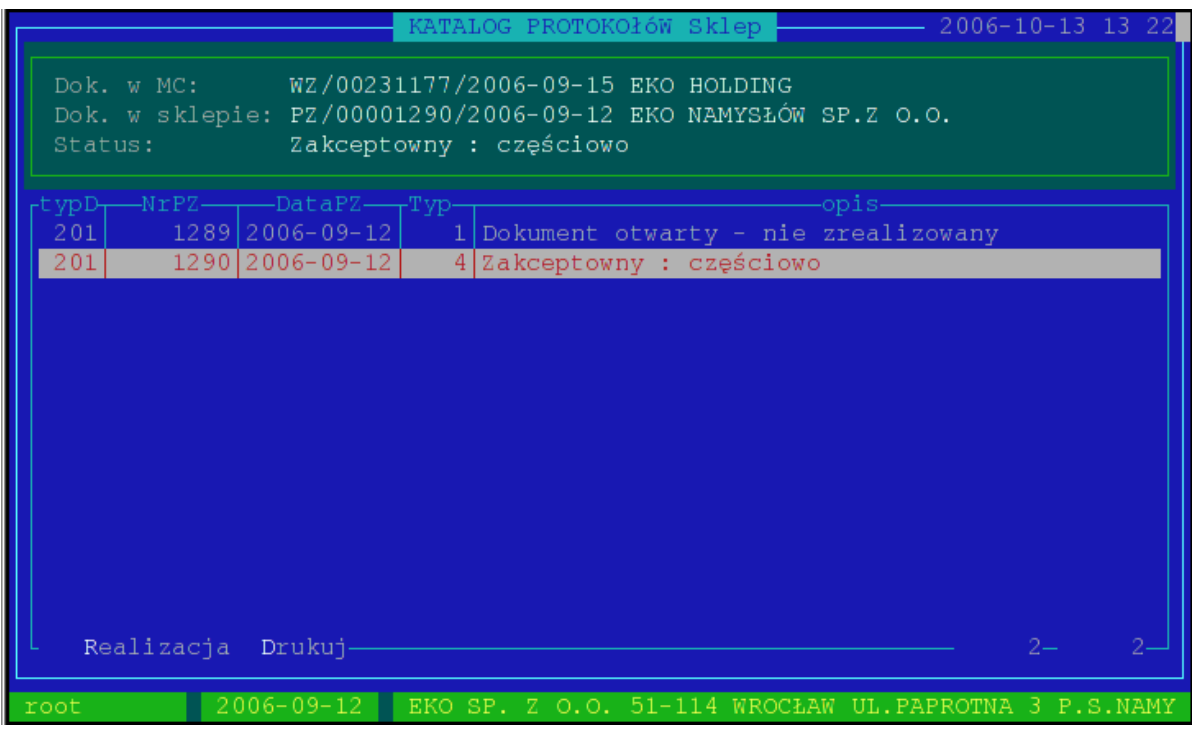

Realizujemy : klawisz 'R'

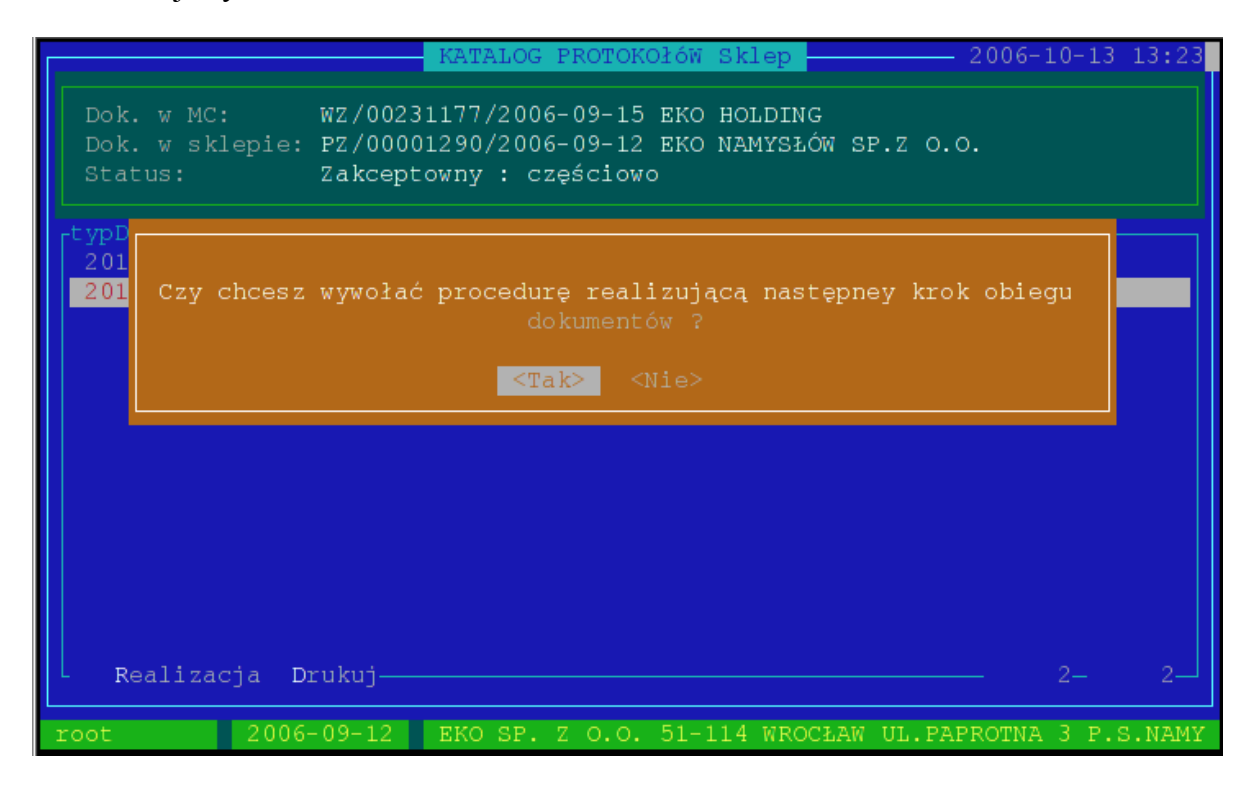

Podczas realizacji algorytm wyliczy co i ile należy zwrócić do MC i zrobi korektę do PZ

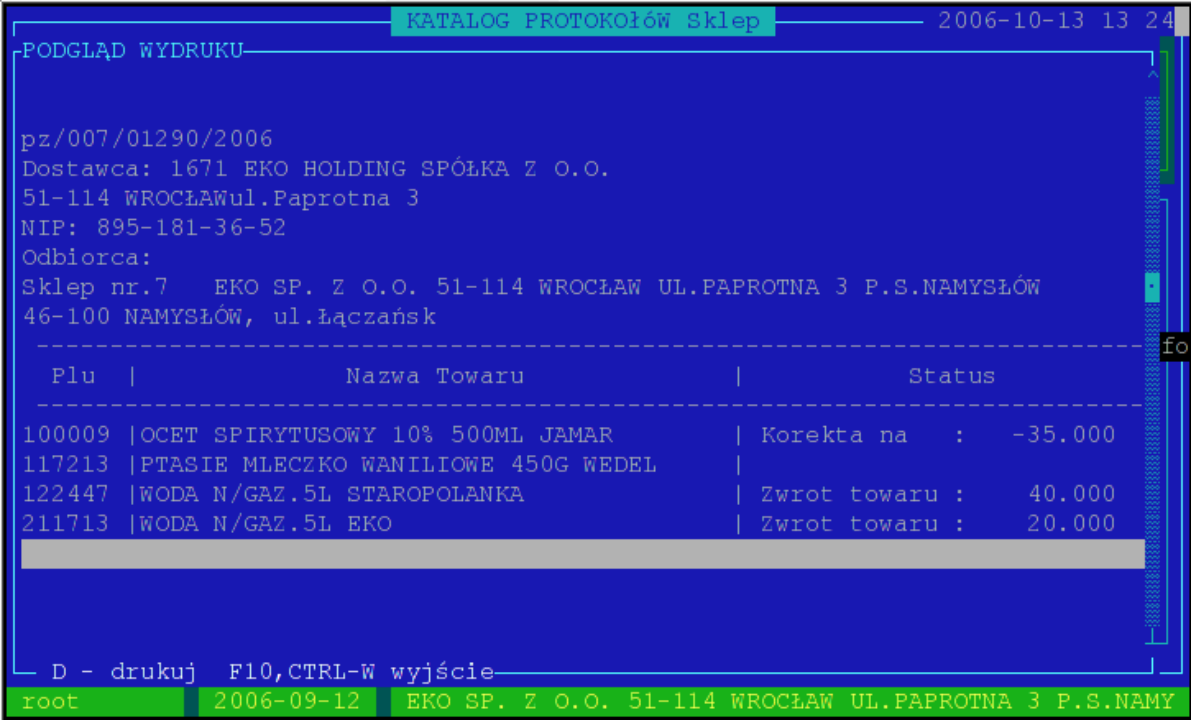

Po realizacji status protokołu ulega zmianie :

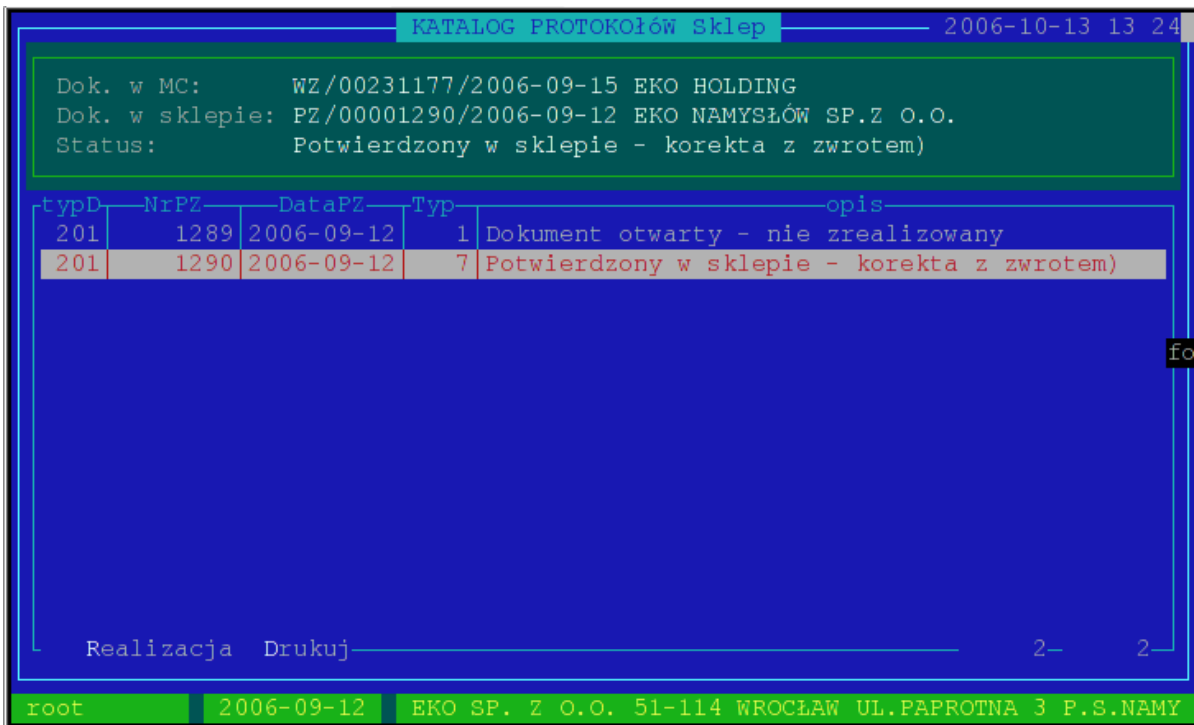

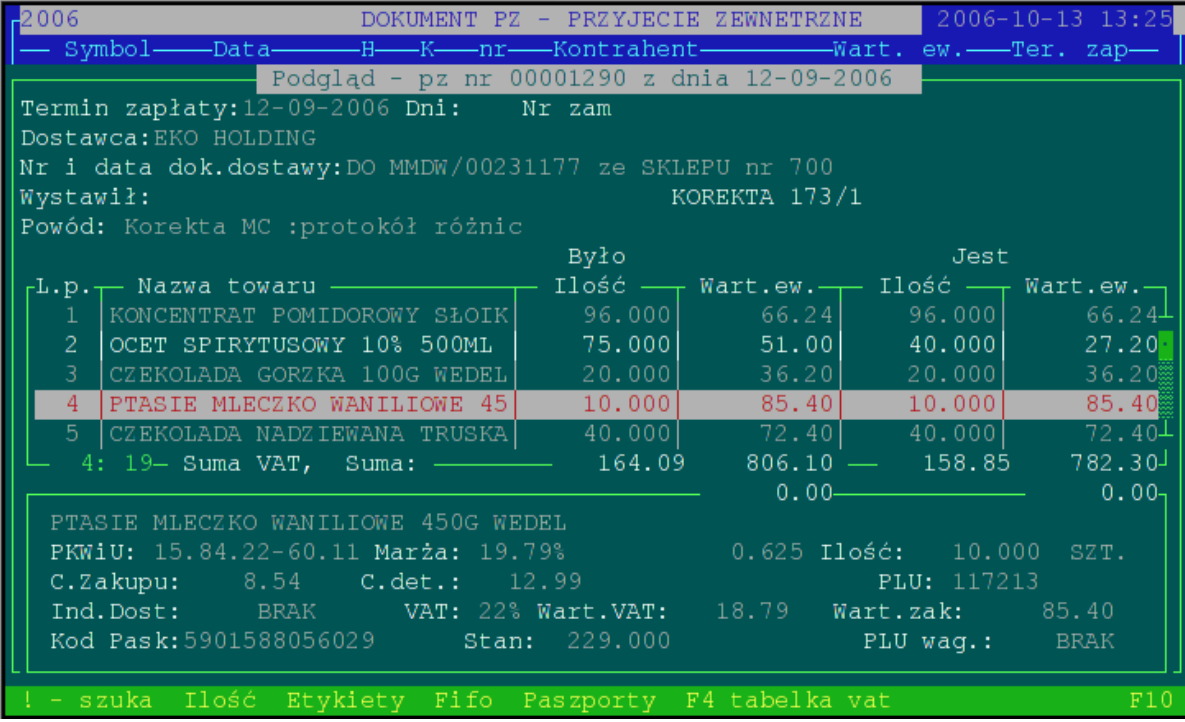

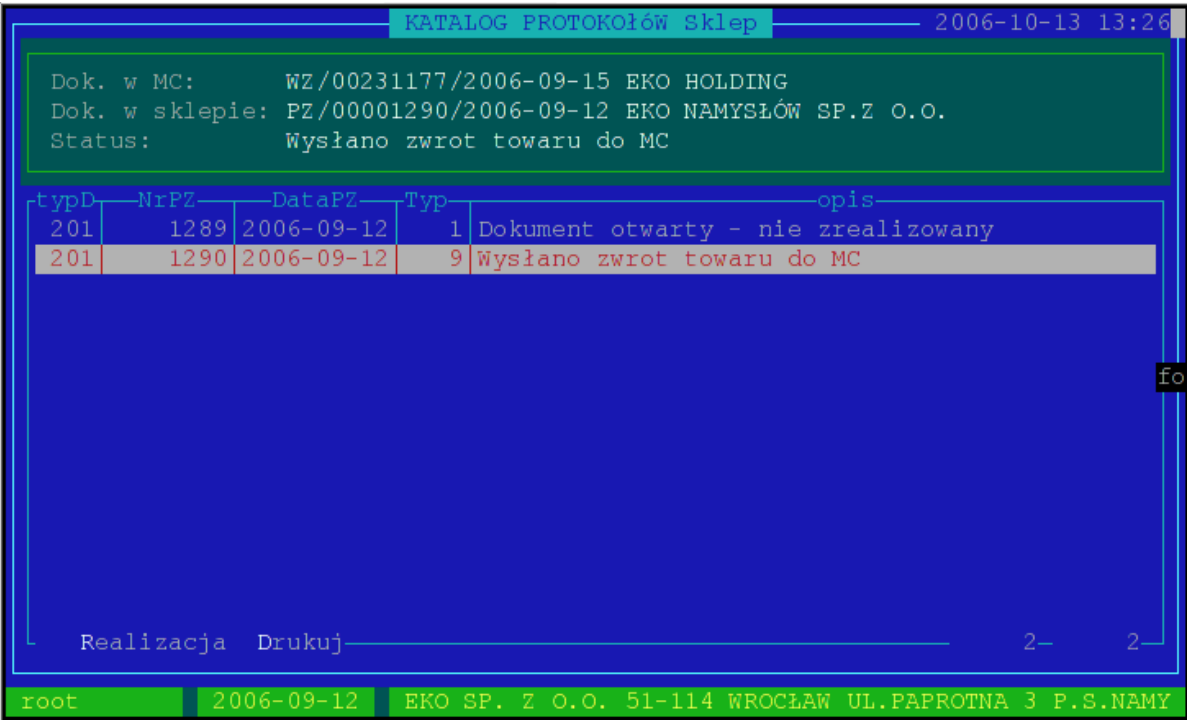

Przy następnej dostawie oddajemy do MC nadwyżkę towaru realizując dalszą część protokołu:

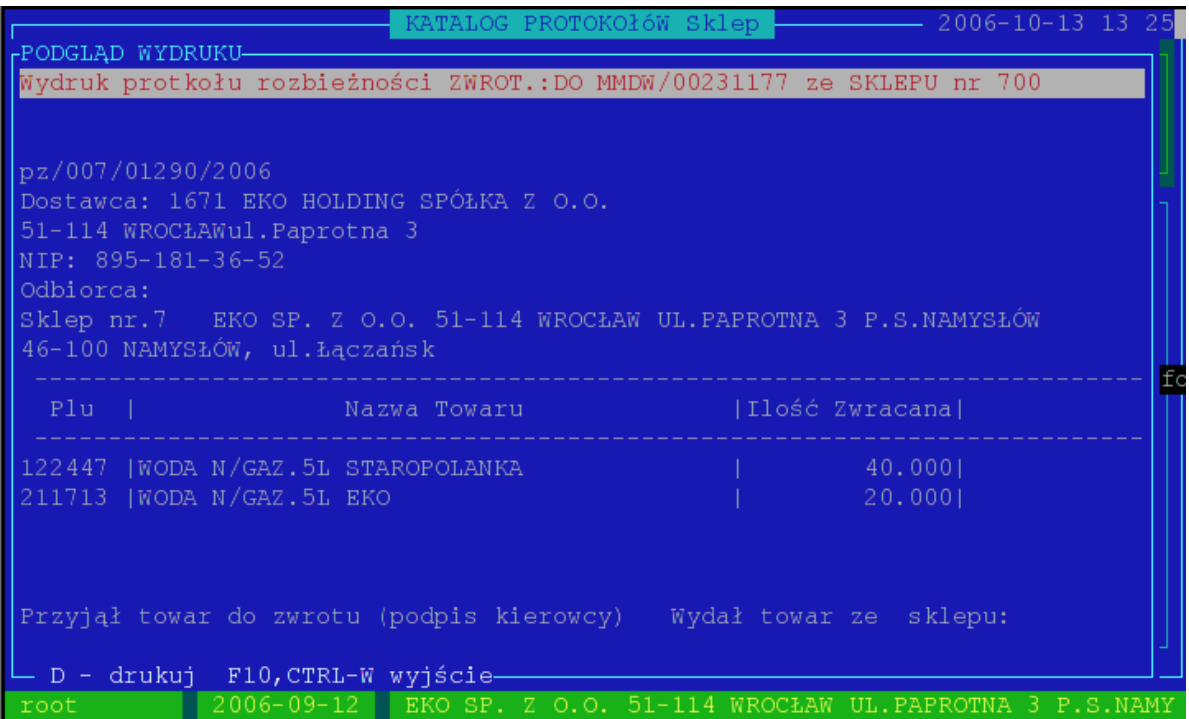

Po zatwierdzeniu zwrotu MC kończy obieg protokołu :

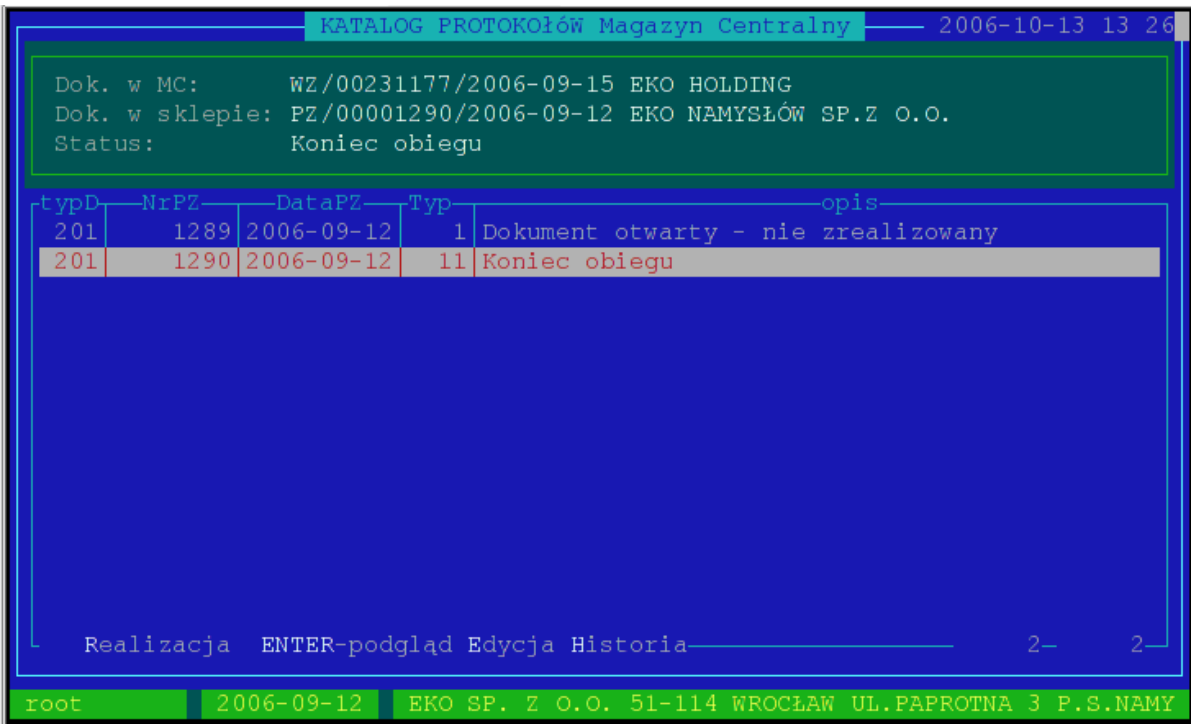

Przypadki szczególne :

Status dokumentu typ – 13.

Obsługa w Magazynie Centralnym sprawdzając status realizacji poszczególnych dokumentów z konkretnych sklepów stwierdza że jakiś sklep zwleka z oddaniem nadmiarowych produktów decyduje się na przerwanie normalnej drogi obiegu dokumentowego i wystawia na ten towar nowy dokument WZ i fakturę:

W magazynie operator robi raport na dokumenty z których sklepy powinny zrobić zwrot towaru :

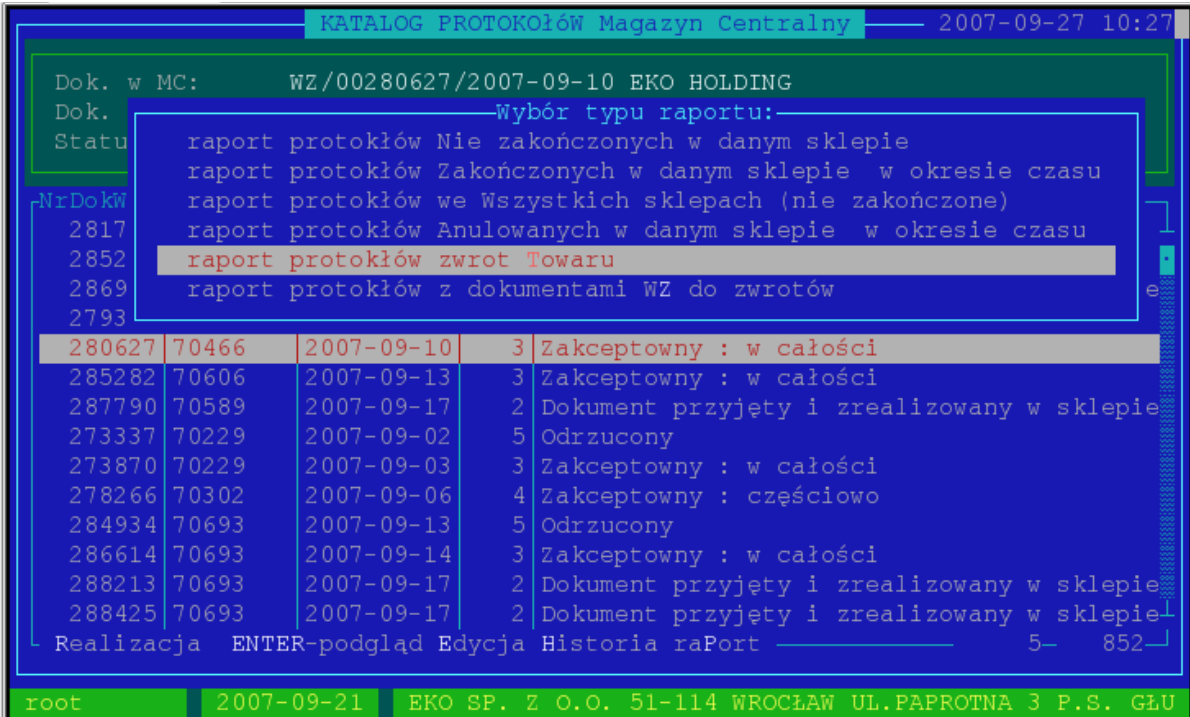

System pokazuje wszystkie dokumenty na których znajdują się nadmiarowe towary które powinny być zwrócone do magazynu

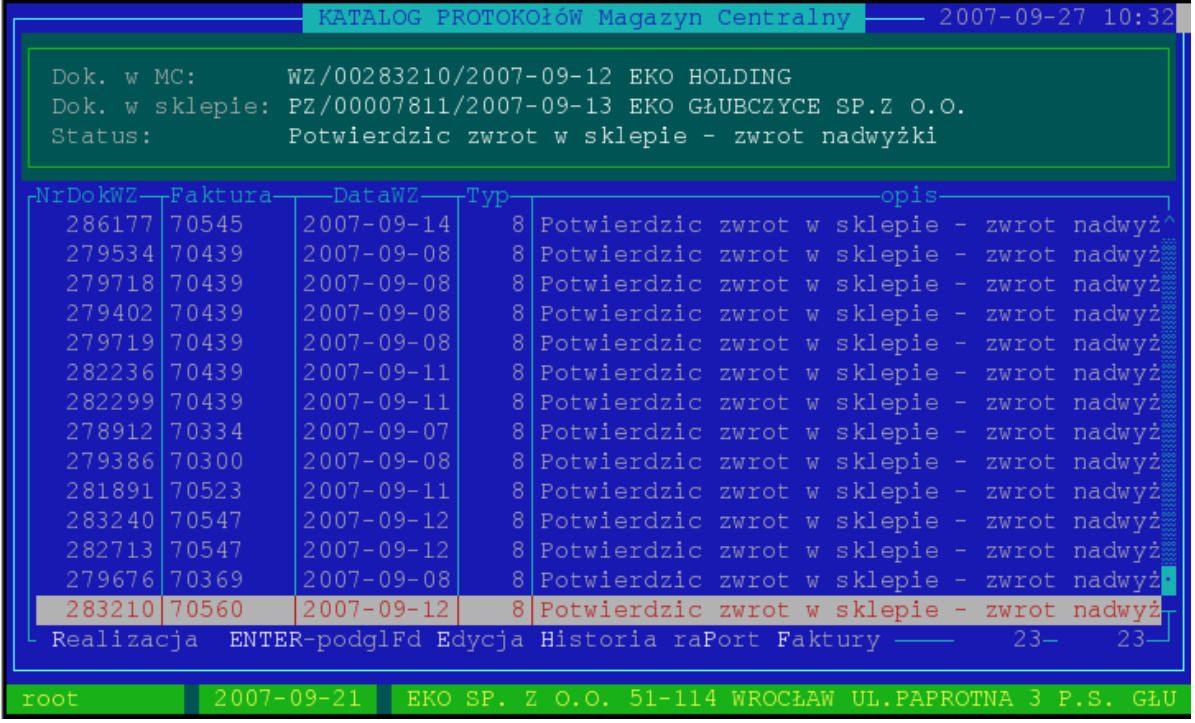

Naciskając klawisz 'R' - realizacja , program wystawi nowy dokument WZ i fakturę na owe nadmiarowe produkty oraz zakończy normalny obieg dokumentu.

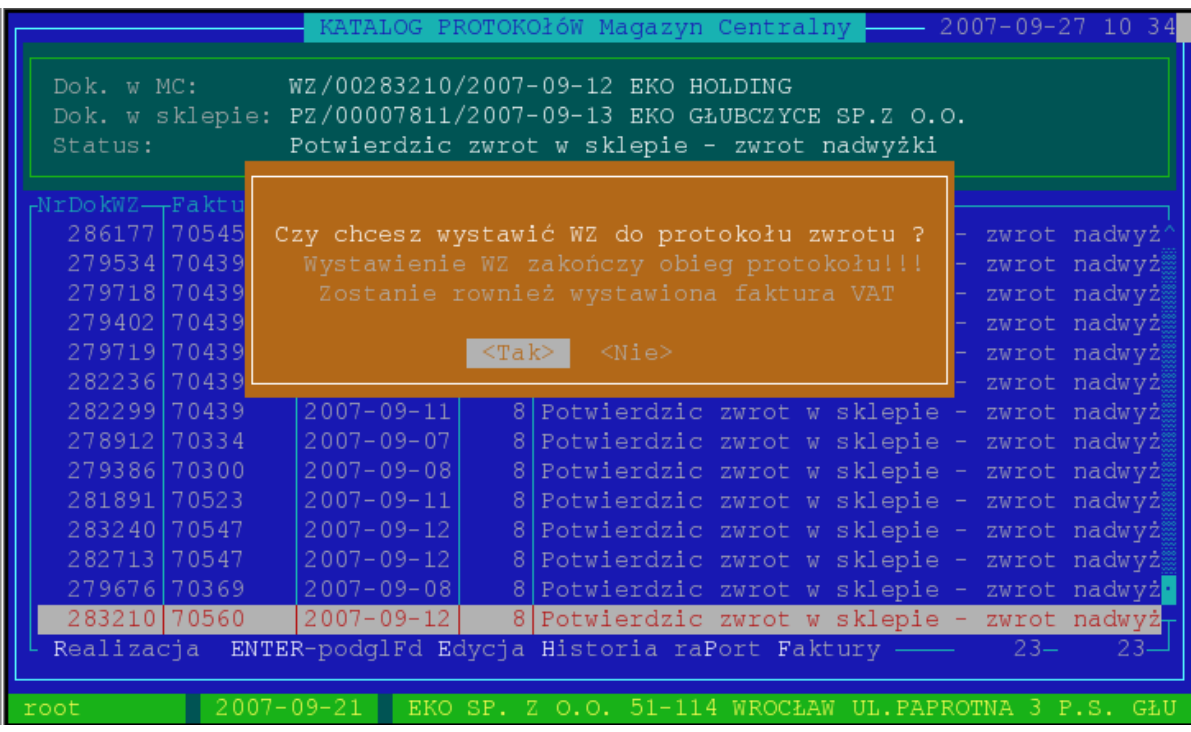

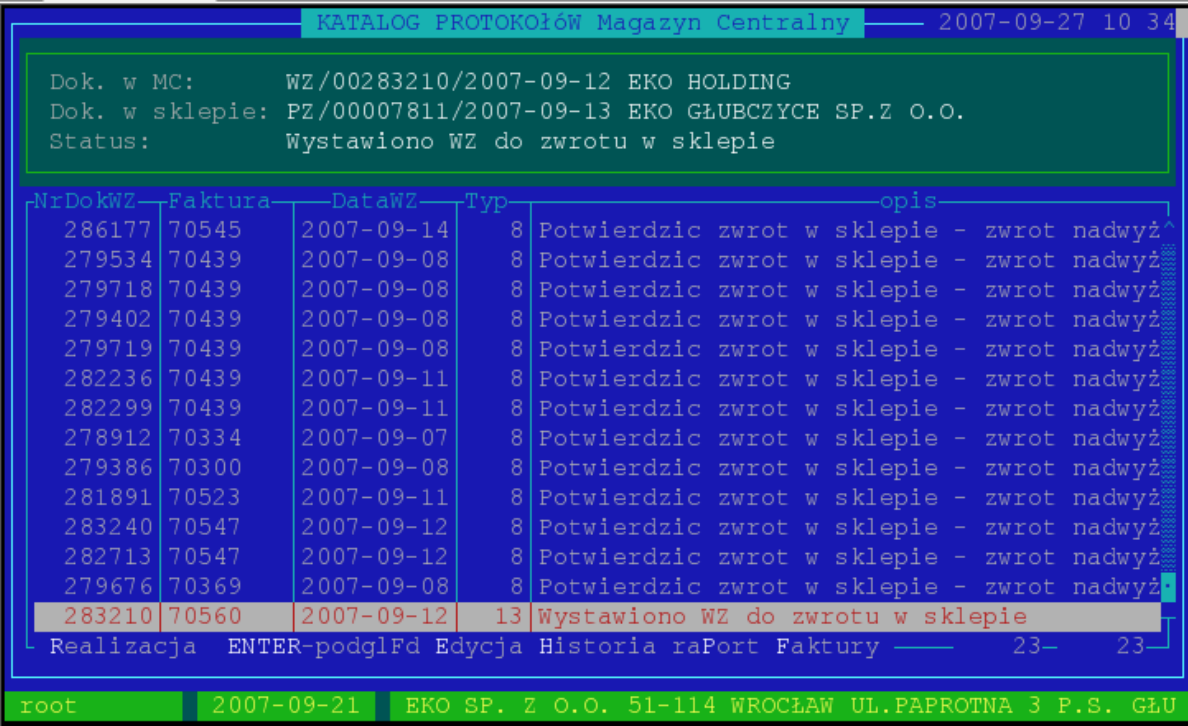

Pod klawiszem 'H' – historia obiegu możemy zobaczyć:

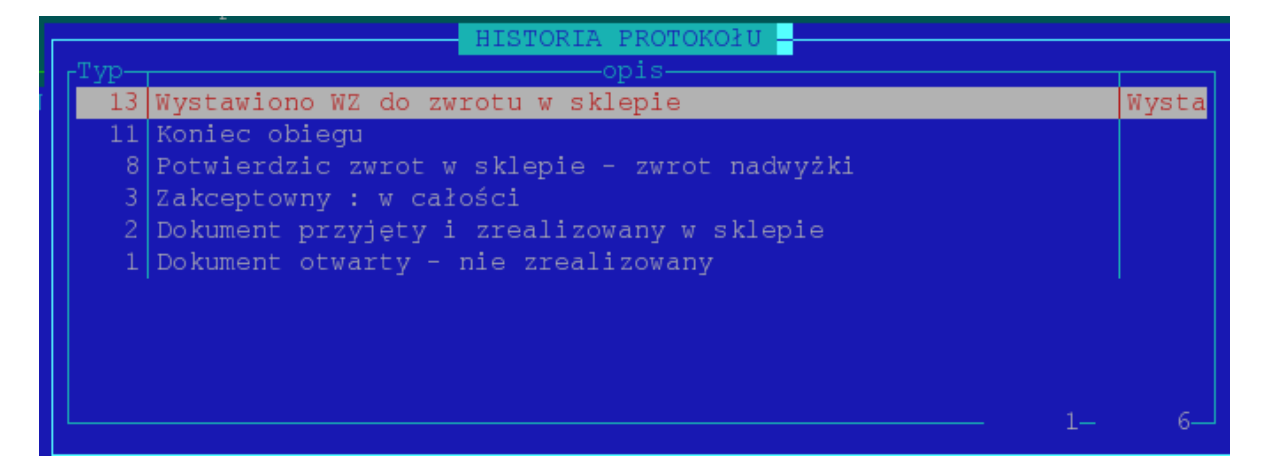

przesuwając się strzałkami w prawo mamy opis do statusu 13 :

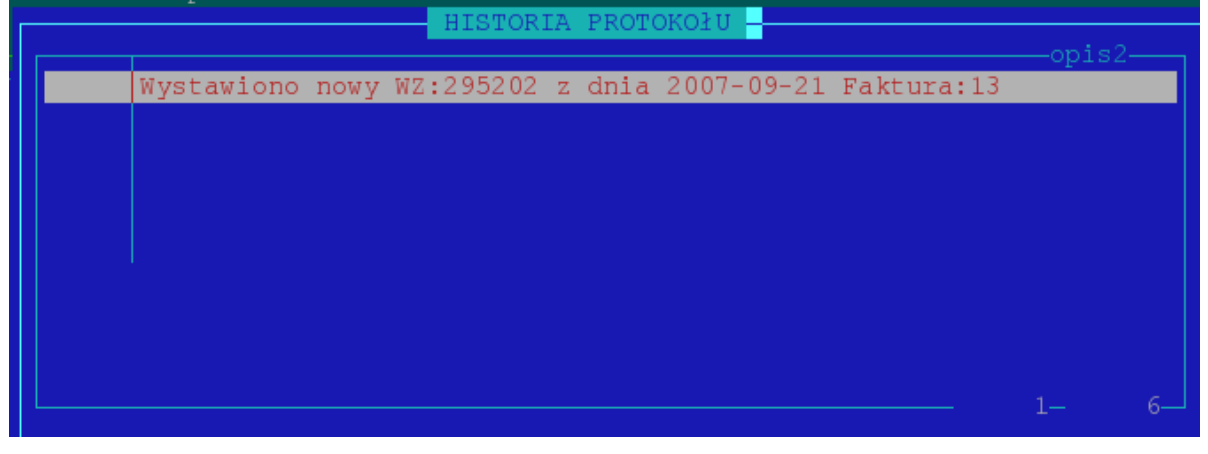

Na sklepie automatycznie status protokołu zostanie zmieniony na 13 i realizując taki status pojawi się ( aby można było zrealizować taki protokół sklep musi pobrać WZ siecią z magazynu dystrybucyjnego )

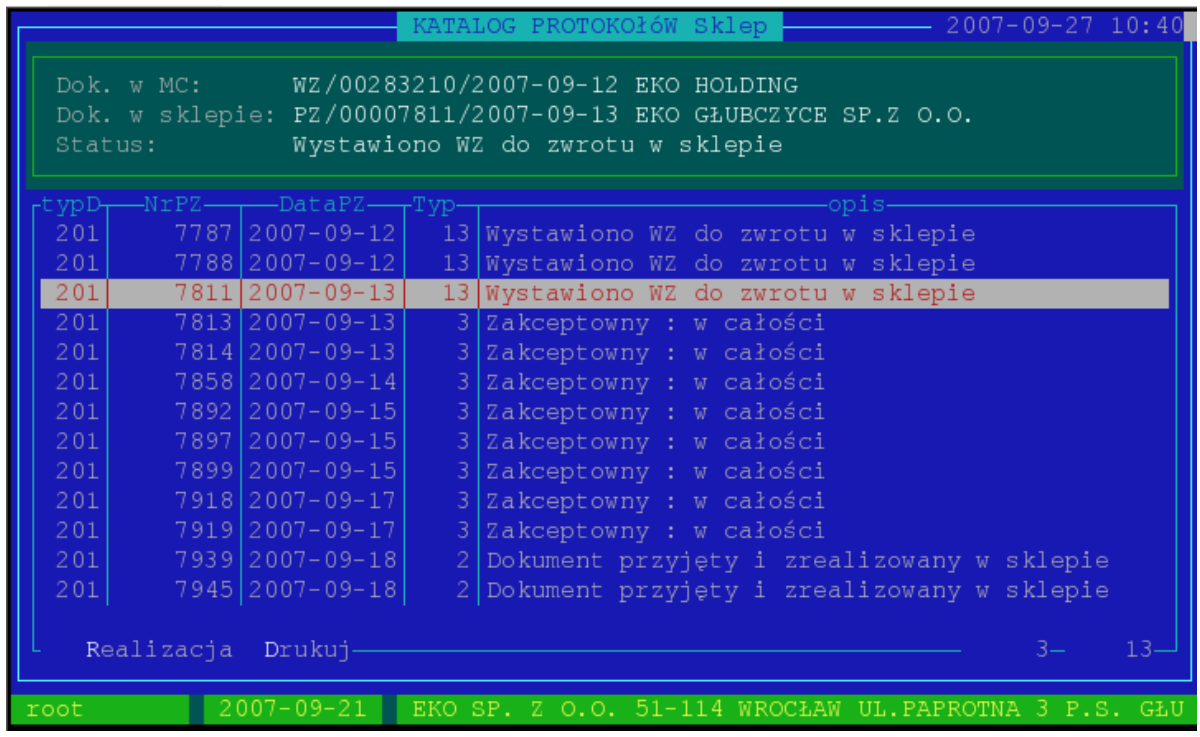

Naciskamy klawisz 'R' – realizacja:

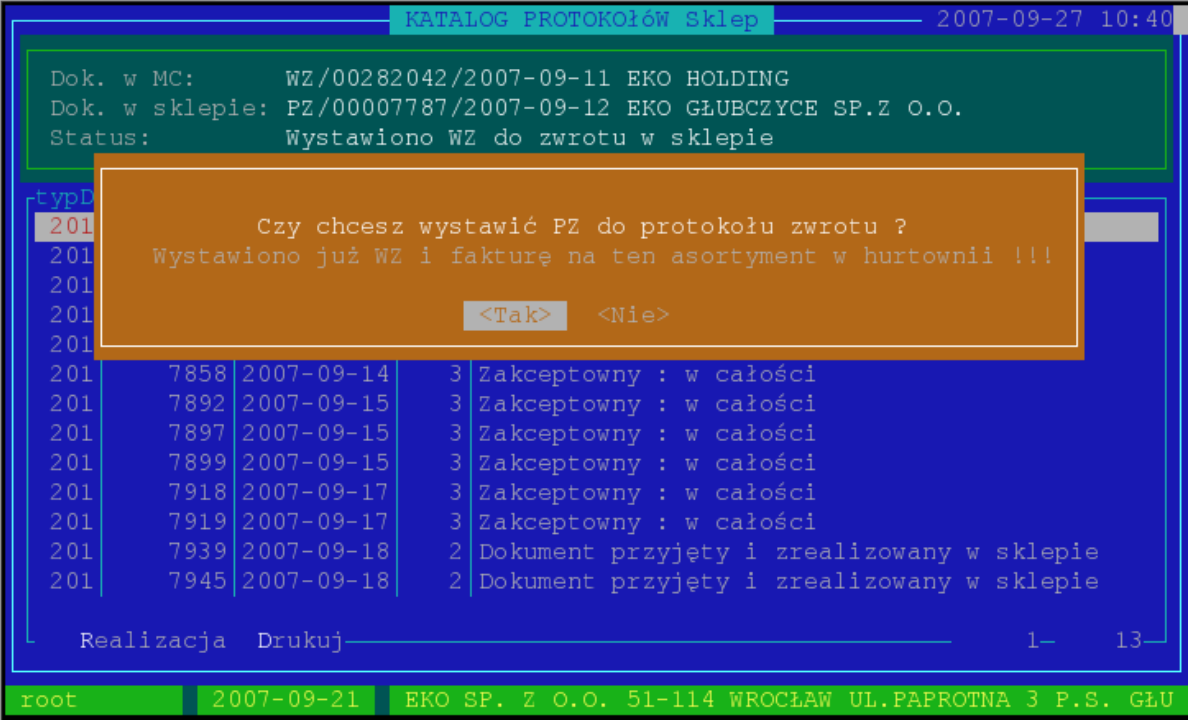

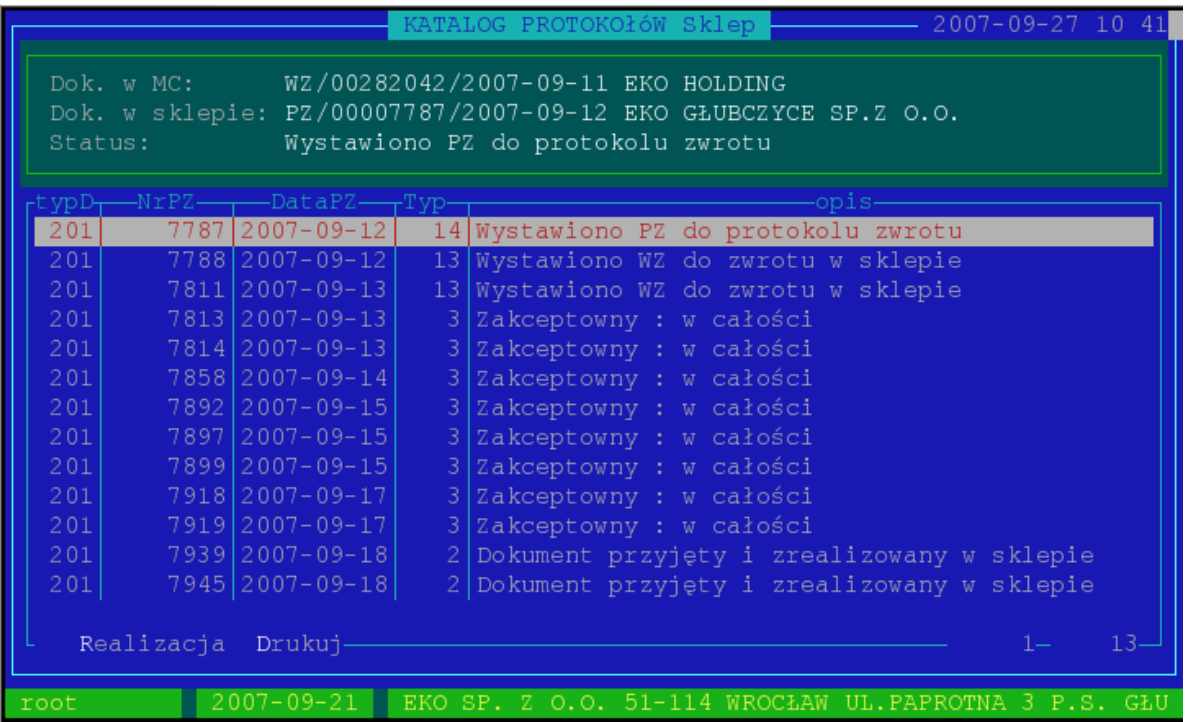

W podglądzie historii protokołu mamy :

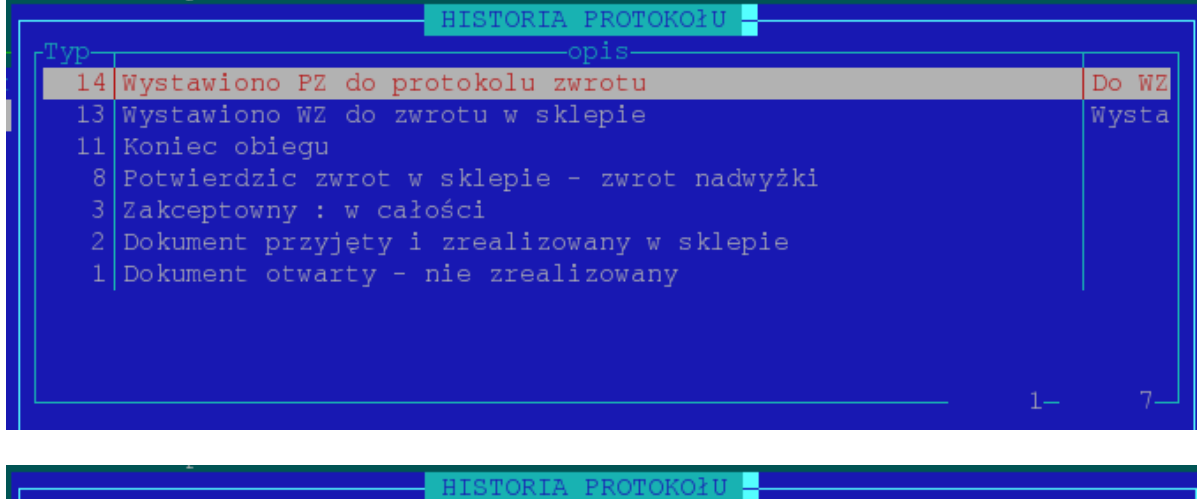

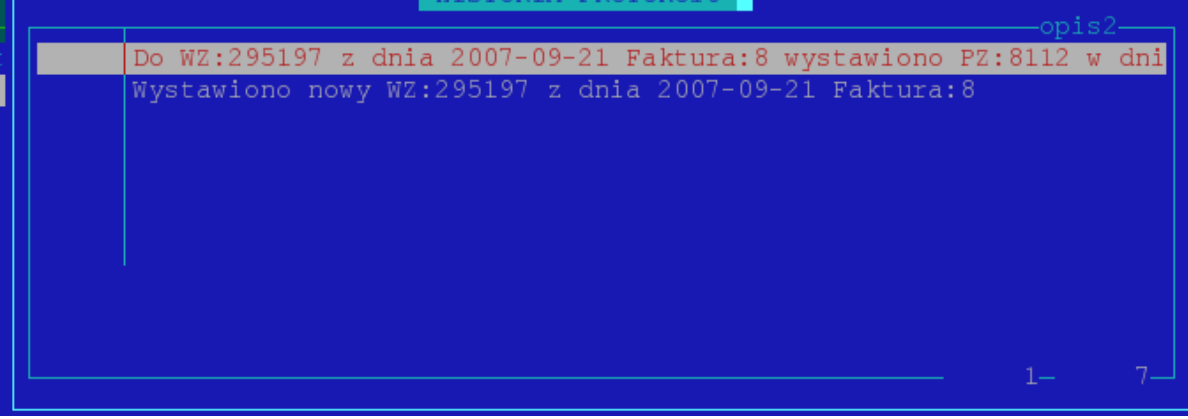

Status 14 protokołu kończy obieg tego dokumentu.

Statusy protokołów do realizacji na sklepie :

285217 70642  $2007 - 09 - 13$ 3 Zakceptowny: w całości

– Status : 3 – Zaakceptowany w całości . Magazyn akceptuje cały PZ jaki został wystawiony w sklepie ( zgadza się że dokument wystawiony na sklepie nie podlega korekcie ). Status ten pojawi się w katalogu protokołów w sklepie jeżeli system stwierdzi różnicę pomiędzy dokumentem PZ a WZ ( wystawiana jest korekta do dokumentu WZ ) i sklep ma zwrócić nadmiarowy asortyment

278266 70302 [2007-09-06] 4 Zakceptowny: częściowo

– Status : 4 – Zaakceptowany częściowo. Magazyn akceptuje częściowo PZ ( część pozycji została zaakceptowana część odrzucona ). Powstaje korekta do PZ oraz WZ.

 $2007 - 09 - 02$ 5 Odrzucony 273337 70229

> – Status : 5 – Odrzucony w całości .Magazyn całkowicie odrzuca wszelkie zmiany pomiędzy PZ a dokumentem WZ na podstawie którego powstał ów PZ.

60449 58499  $2007 - 03 - 01$ 7 Potwierdzic zwrot w sklepie - korekta z zw

- Status : 7 Potwierdzić zwrot w sklepie korekta z zwrotem. Do protokołu była wystawiona korekta do PZ i część towaru podlega zwrotowi do magazynu. 60450 58499  $2007 - 03 - 01$ 8 Potwierdzic zwrot w sklepie - zwrot nadwyż
	- Status : 8 Potwierdzić zwrot w sklepie zwrot nadwyżki. Sklep ma zwrócić do magazynu nadmiarowy towar

i przypadek szczególny opisany powyżej status 13:

 $201$ 7788 2007-09-12 13 Wystawiono WZ do zwrotu w sklepie

Statusy 3.4.5 przechodzą po realizacji badź to na status 7 lub 8  $(3 - 8 : 4.5 - 7 \text{ lub } 8)$ . Status 7 ,8 po realizacji przechodzi w status 9 – Wysłano towar do magazynu . Status 13 – przechodzi w status 14 ( w trakcie generowany jest nowy dokument PZ nie podlegający obiegowi dokumentów)

Statusy protokołów do realizacji w Magazynie Centralnym:

 $\lceil 201 \rceil$  7939 2007-09-18  $\lceil 2 \rceil$  Dokument przyjęty i zrealizowany w sklepie

– Status : 2 – Dokument przyjęty i zrealizowany w sklepie. Sklep przyjął dokument WZ. Magazyn akceptuje/odrzuca zmiany jakie powstały w stosunku do pierwotnego WZ.

– Status : 9 – Wysłano zwrot towaru. W sklepie potwierdzono wysłanie towarów podlegających zwrotowi wg protokołu. Realizacja potwierdza że towar został zwrócony i kończy obieg protokołu.

I przypadki szczególne:

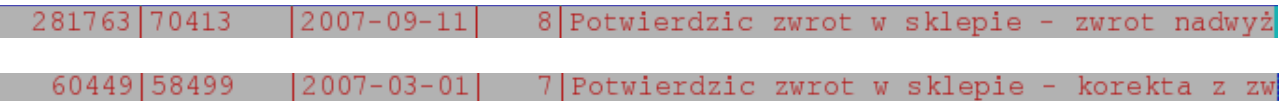

- Status 7 : Potwierdzić zwrot w sklepie korekta z zwrotem
- Status 8 : Potwierdzić zwrot w sklepie zwrot nadwyżki Na te dwa statusy podczas realizacji w Magazynie Centralnym program kończy zwykły obieg protokołów i wystawia nowy dokument WZ na pozycje które miały być zwrócone.